# **2013/2014 - Ammissione alle Scuole di Specializzazione - DM 8 agosto 2014 n. 612**

- **[CRONOLOGIA](#page-0-0)**
- [PREMESSA](#page-0-1)
- **[RIFERIMENTI](#page-0-2)**
- [ELEMENTI SIGNIFICATIVI DEL DM](#page-0-3)
- **[CONFIGURAZIONI CONSIGLIATE](#page-1-0)** 
	- [DATE DI RIFERIMENTO](#page-1-1) <sup>o</sup> [CONCORSI](#page-1-2)
	- [CONFIGURAZIONE SCADENZE TASSE \(art. 8, 1/c\)](#page-7-0)

### <span id="page-0-0"></span>**CRONOLOGIA**

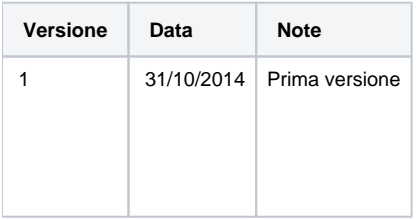

### <span id="page-0-1"></span>**PREMESSA**

In data 8 agosto 2014 è stato pubblicato il Decreto Ministeriale 8 agosto 2014 n. 612, in merito alle "Bando per l'ammissione alle Scuole di specializzazione in Medicina a.a. 2013/14".

Il decreto descrive le modalità di svolgimento dei concorsi di ammissione a livello nazionale alle Scuole di specializzazione per l'anno accademico 2013 /2014.

Lo scopo del presente documento è quello di descrivere le configurazioni ottimali del sistema Esse3, in particolare sulla gestione della fase concorsuale e della successiva immatricolazione.

## <span id="page-0-2"></span>RIFERIMENTI

**Decreto Ministeriale 8 agosto 2014 n. 612:**

<http://attiministeriali.miur.it/anno-2014/agosto/dm-08082014.aspx>

## <span id="page-0-3"></span>ELEMENTI SIGNIFICATIVI DEL DM

La procedura di ammissione alle scuole di specializzazione è avvenuta per l'anno accademico 2013/2014 esclusivamente in modalità on-line attraverso il portale Universitaly (www.universitaly.it ).

L'iscrizione on line è stata attivata dal giorno 1 settembre 2014 al giorno 30 settembre 2014.

Come da articolo 8, comma c:

Il giorno 10 novembre, alla conclusione della fase di cui alla lettera b), vengono pubblicate le graduatorie aggiornate di ogni scuola di specializzazione con l'indicazione per ogni candidato della posizione in graduatoria e della sede universitaria in cui lo stesso è assegnato (prima preferenza utile) tenendo conto della posizione in graduatoria di tutti i candidati che lo precedono e delle relative preferenze. Il candidato è tenuto ad iscriversi presso la sede in cui risulta assegnato, secondo le procedure amministrative proprie di ciascuna sede universitaria entro il termine massimo di 4 giorni, incluso il giorno dello scorrimento della graduatoria ed esclusi il sabato ed i festivi. In caso di mancato rispetto dei termini, il candidato decade dal diritto all'iscrizione nella specifica scuola e non assume rilevanza alcuna la motivazione giustificativa del ritardo. A seguito dell'iscrizione il candidato decade automaticamente da tutte le graduatorie delle scuole per cui ha concorso;

### <span id="page-1-0"></span>CONFIGURAZIONI CONSIGLIATE

Nel seguito sono descritte le configurazioni e modalità di lavoro consigliate.

### <span id="page-1-1"></span>DATE DI RIFERIMENTO

La configurazione dovrà essere effettuata come da esempio:

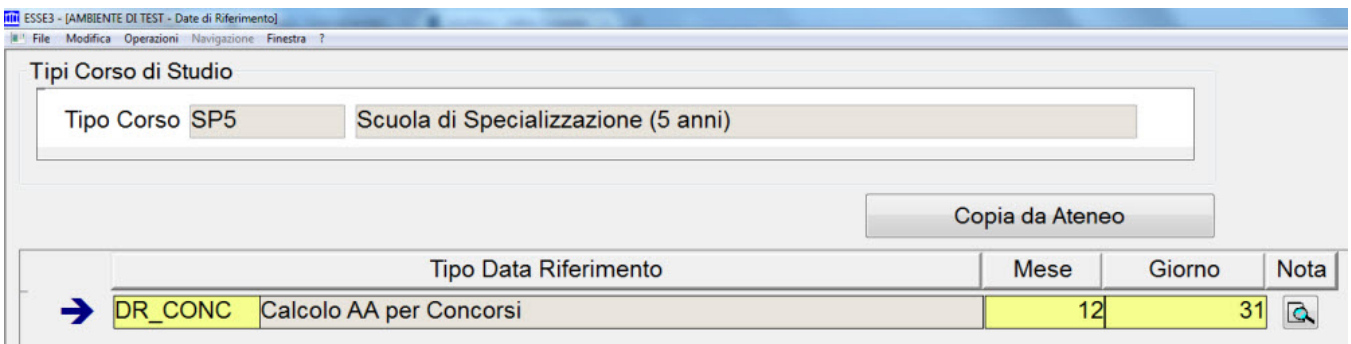

La documentazione di riferimento è la seguente: [Data di riferimento area Concorsi \(DR\\_CONC\)](https://wiki.u-gov.it/confluence/pages/viewpage.action?pageId=81333215) .

### <span id="page-1-2"></span>**CONCORSI**

Su Esse3 sarà necessario configurare i concorsi di ammissione per le varie scuole di specializzazione, in modo tale che il sistema possa scaricare tramite WebServices i risultati delle graduatorie formulate da CINECA ed abilitare di conseguenza l'immatricolazione ai soli candidati idonei e vincitori di un posto in Ateneo.

Lo schema di integrazione è lo stesso previsto dal 2014/2015 per i corsi di studio ad accesso programmato ministeriale (si veda a tal proposito la documentazione fornita [Corsi ad accesso programmato 2014/2015\)](https://wiki.u-gov.it/confluence/pages/viewpage.action?pageId=81334229).

La casistica da gestire è di fatto equiparabile a quella prevista per i candidati "esterni", vale a dire quelli che nel concorso ministeriale 2014/2015 risultano idonei in un ateneo presso il quale non aveva svolto il test.

Sarà necessario gestire **un concorso distinto per ogni singola scuola di specializzazione attivata in ateneo**.

Le **configurazioni** che dovranno essere previste per i concorsi sono le seguenti:

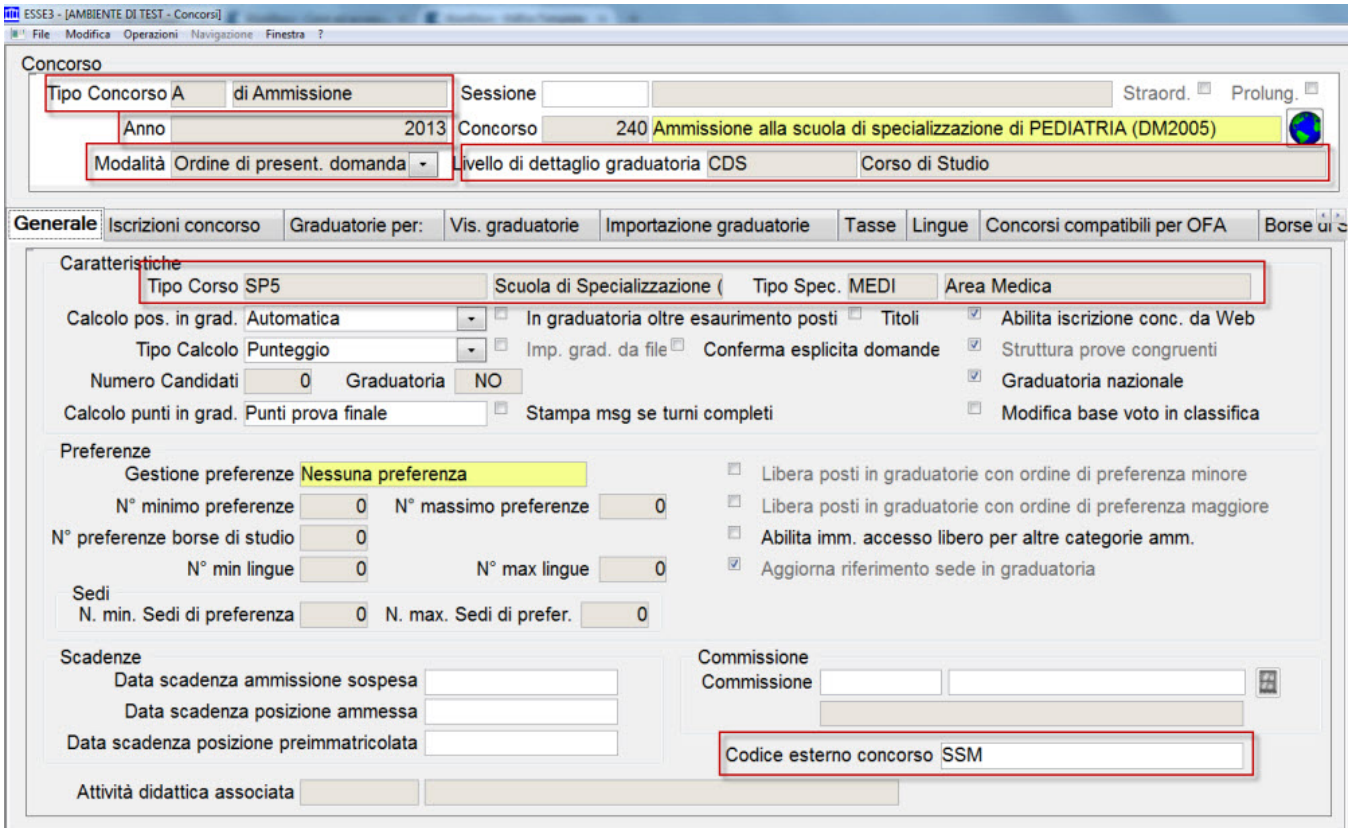

- Tipo concorso: A di Ammissione
- Anno: 2013
- Modalità: Ordine presentazione domanda
- Livello di dettaglio graduatoria: CDS
- Tipo corso e tipo specializzazione: coerentemente con le tipologie di corso e di specializzazione del singolo concorso
- Codice esterno concorso: **SSM**
- Condizione di iscrivibilità: il campo può essere lasciato nullo, non è possibile utilizzare la condizione CONC\_MINIST in quanto la condizione utilizzata nei concorsi ministeriali di medicina, odontoiatria presupponeva lo scarico preventivo delle preferenze espresse dai candidati, che in questo caso non avviene.
- Data di inizio-fine iscrizione da Web: da valorizzare in modo coerente con il periodo in cui l'ateneo intende aprire la fase di iscrizione al concorso e, di conseguenza, di immatricolazione

Categorie di candidati: in fase di definizione delle graduatorie nazionali, CINECA terrà in considerazione i posti disponibili per le varie categorie di studenti (ad esempio per gli strutturati, i borsisti regionali, ...), quindi i candidati immatricolabili che saranno importati tramite WebServices sono già gestiti in modo coerente.

Per questo motivo non è necessario gestire il concorso con suddivisione dei posti per categoria amministrativa.

#### Per la singola graduatoria sarà necessario gestire le seguenti **configurazioni**:

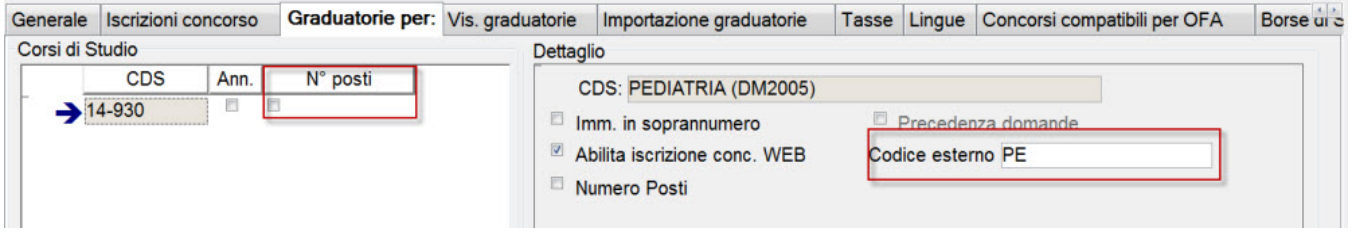

- Codice esterno: si tratta di un campo di testo libero che dovrà essere necessariamente valorizzato in caratteri tutti maiuscoli, senza spazi. I codici da utilizzare, in questo caso, dipendono dalla singola scuola di specializzazione che si intente gestire.
- N° posti: flag disattivato

Questa è la lista di corrispondenza tra la scuola di specializzazione ed il relativo codice esterno da impostare:

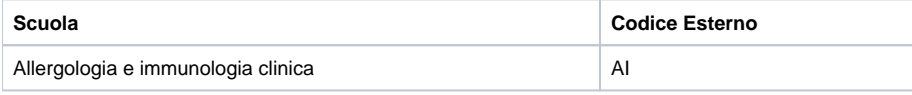

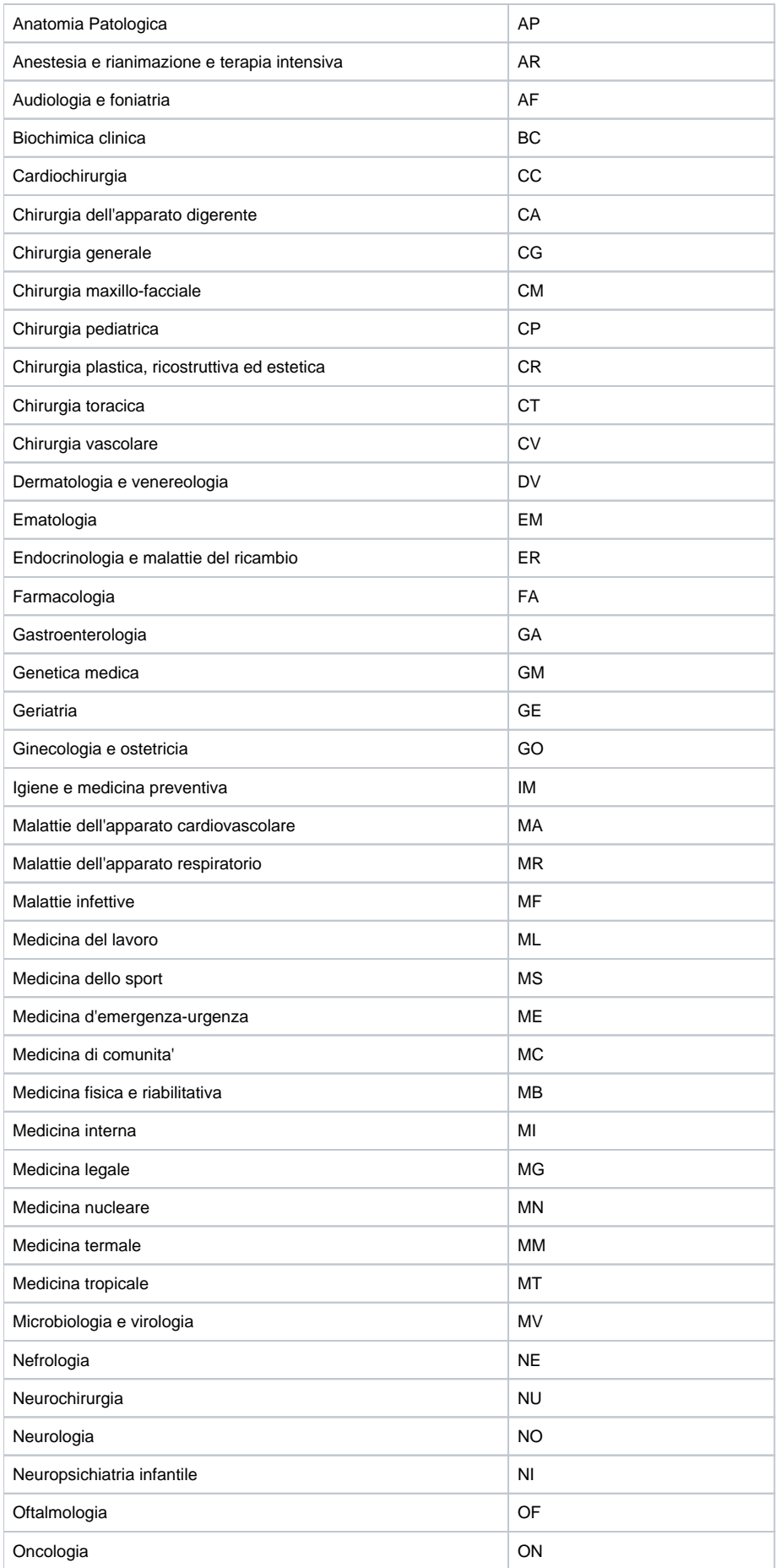

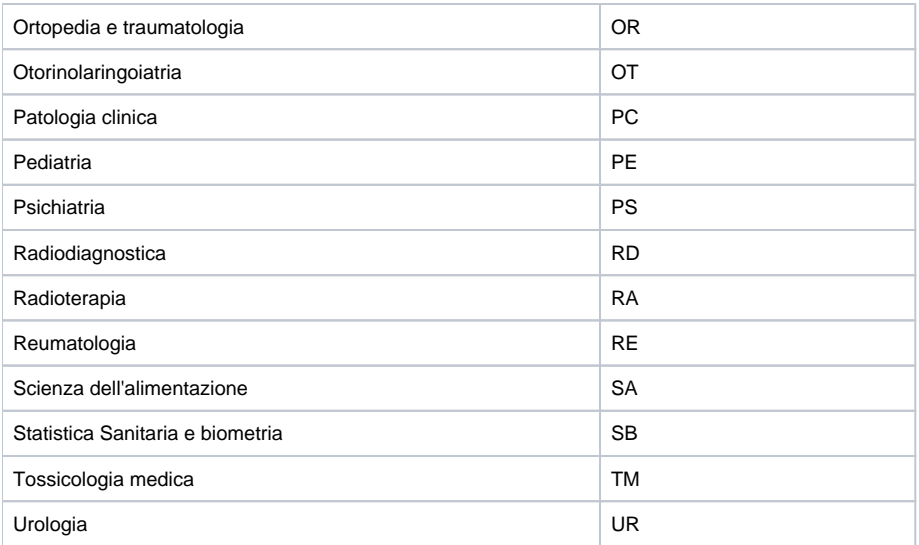

Una volta attivata la configurazione sopra descritta si attiverà un nuovo tab "importazione graduatorie":

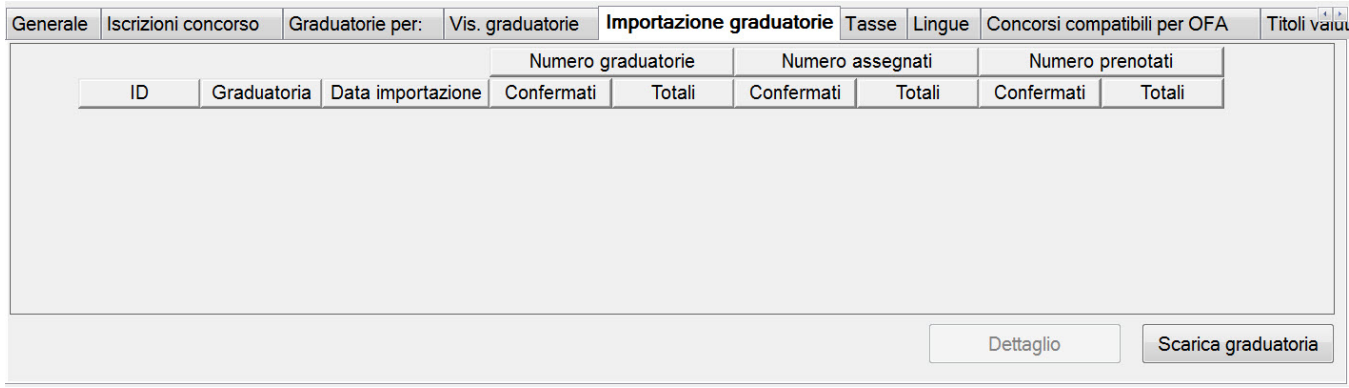

#### Tramite il pulsante "Scarica graduatoria", a partire dal **10 novembre 2014** il sistema scaricherà le graduatorie pubblicate da Universitaly.

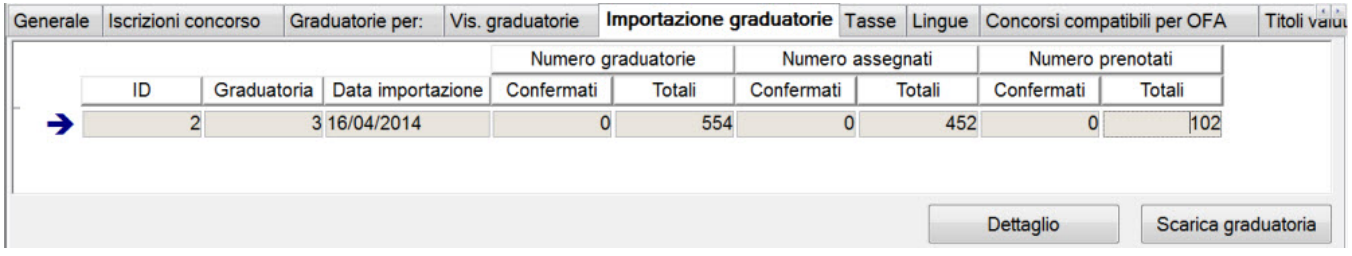

Per motivi di sicurezza per poter usufruire dello scarico dei dati tramite WebServices ogni ateneo dovrà impostare in un parametro di configurazione di Esse3, la chiave di sicurezza fornito all'ateneo stesso nella propria area di lavoro del portale ministeriale.

Il parametro di configurazione da gestire su Esse3 è il seguente: UNIVERSITALY\_SERVICE\_KEY.

Ogni scarico della graduatoria contiene le seguenti informazioni:

- ID: identificativo interno di Esse3 dell'elaborazione
- Graduatoria: si tratta di un progressivo (1, 2, 3, ..) che Universitaly assegna ad ogni ricalcolo della graduatoria
- Data importazione: è la data in cui è stata effettuata l'operazione di importazione da parte dell'operatore su Esse3
- Numero graduatorie (numero assegnati, numero prenotati):
	- Confermati: numero di graduatorie che sono state "confermate su Esse3" (la conferma della graduatoria sarà descritta in seguito) Totali: numero totale di graduatoria scaricate (eventualmente suddivise per stato)

ATTENZIONE: il numero di gradutorie scaricate è quello TOTALE di tutte le scuole di specializzazione attivate in Ateneo, quindi è normale vedere qui un numero più alto rispetto al numero di studenti che saranno poi mostrati entrando nella pagina di dettaglio.

il sistema consente di scaricare più di una volta la stessa graduatoria (a parità di campo "graduatoria", quindi di progressivo di ricalcolo graduatorie di Universitaly), si consiglia però di mantenere una sola riga di importazione per ogni "graduatoria", così da non generare confusione nella gestione.

La cancellazione è consentita solamente per graduatorie in cui nessuna riga sia stata confermata.

#### Entrando nel "dettaglio" sarà possibile visionare i dati importati dal WebServices.

#### Il primo blocco dati "**Dettaglio graduatoria importata**" contiene il dettaglio di tutte le graduatorie importate dal WebServices:

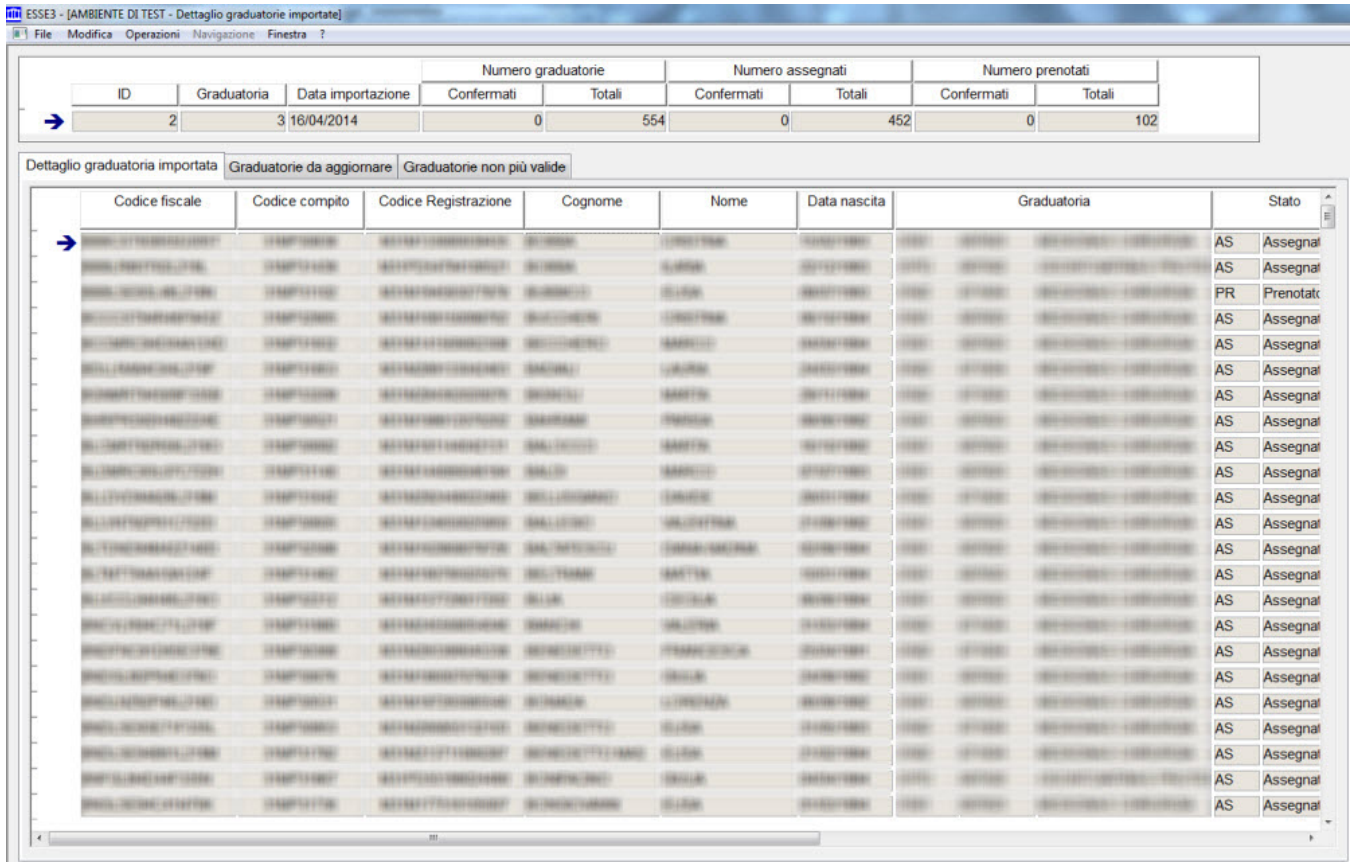

#### Per ogni riga di graduatoria sono esposte le seguenti informazioni:

- codice fiscale
- codice compito
- codice registrazione
- cognome
- nome
- data di nascita
- graduatoria di riferimento (ID\_SCELTA, codice e descrizione del corso di studio di Esse3)
- stato di Universitaly
- data di scadenza
- punti: punteggio totale
- dettaglio punti: consente di aprire una maschera in cui sono memorizzati i punteggi parziali delle materie del compito
- posizione: è la posizione assoluta a livello nazionale della persona
- anagrafica: verifica se è presente su Esse3 un'anagrafica persona con il codice fiscale scaricato
- iscrizione concorso: verifica se la persona risulta iscritta al concorso
- iscrizione altro concorso: verifica se la persona risulta iscritta ad altro concorso nazionale con le stesse caratteristiche sullo stesso anno accademico.
- esiste graduatoria: indica se è già presente su Esse3 una graduatoria relativa a quel corso di studio, per la persona
- applicata su Esse3: indica se la graduatoria scaricata da WebServices è stata applicata (confermata) alla graduatoria Esse3

Come si può facilmente intuire questo blocco recupera tutte le graduatorie scaricate, indipendentemente dal fatto che i candidati siano o meno iscritti allo specifico concorso.

Accedendo al tab "**Graduatorie da aggiornare**" sarà possibile procedere all'applicazione della graduatoria importata sulla graduatoria di Esse3, **operazion e che nel caso specifico delle scuole di specializzazione non dovrebbe mai essere necessaria**:

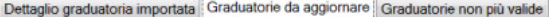

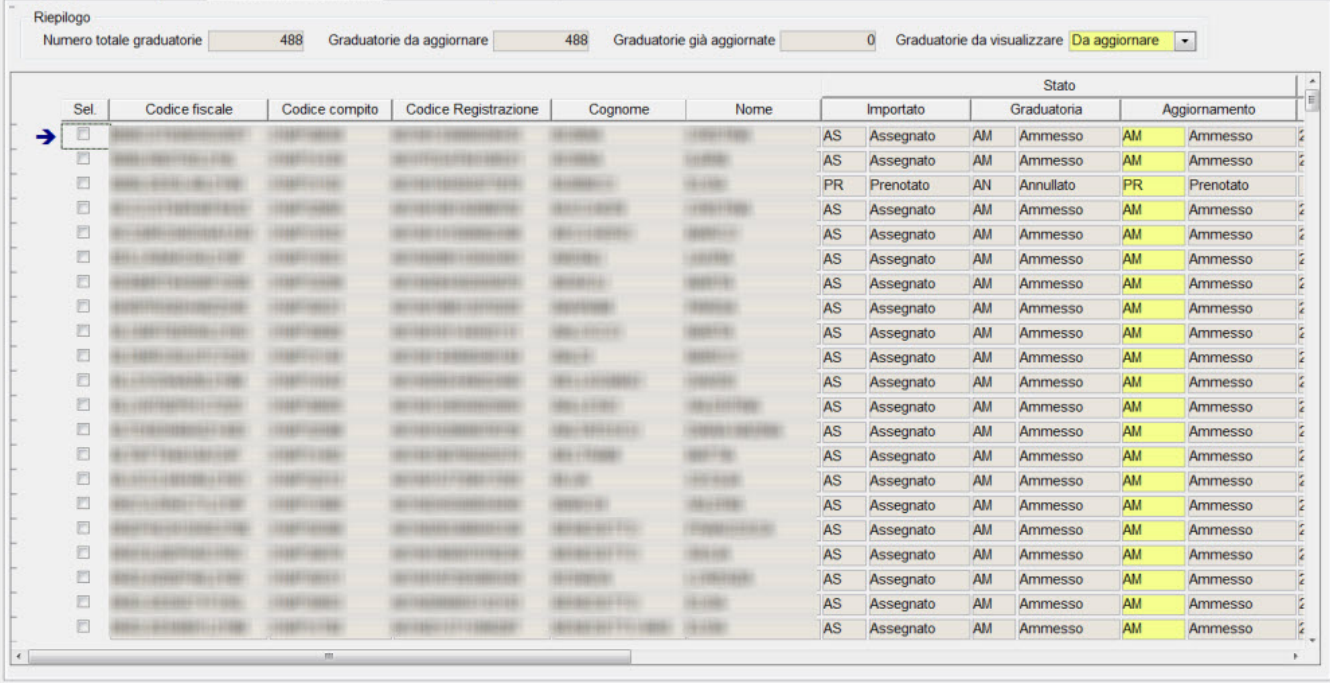

Seleziona tutti Deseleziona tutti

Aggiorna graduatoria

Accedendo al tab "**Graduatorie non più valide**" sarà possibile procedere con la chiusura dell'ultimo step di importazione, vale a dire la fase in cui tutti i candidati non più presenti nella graduatoria scaricata dal WebServices dovranno essere gestiti per renderli non immatricolabili su Esse3.

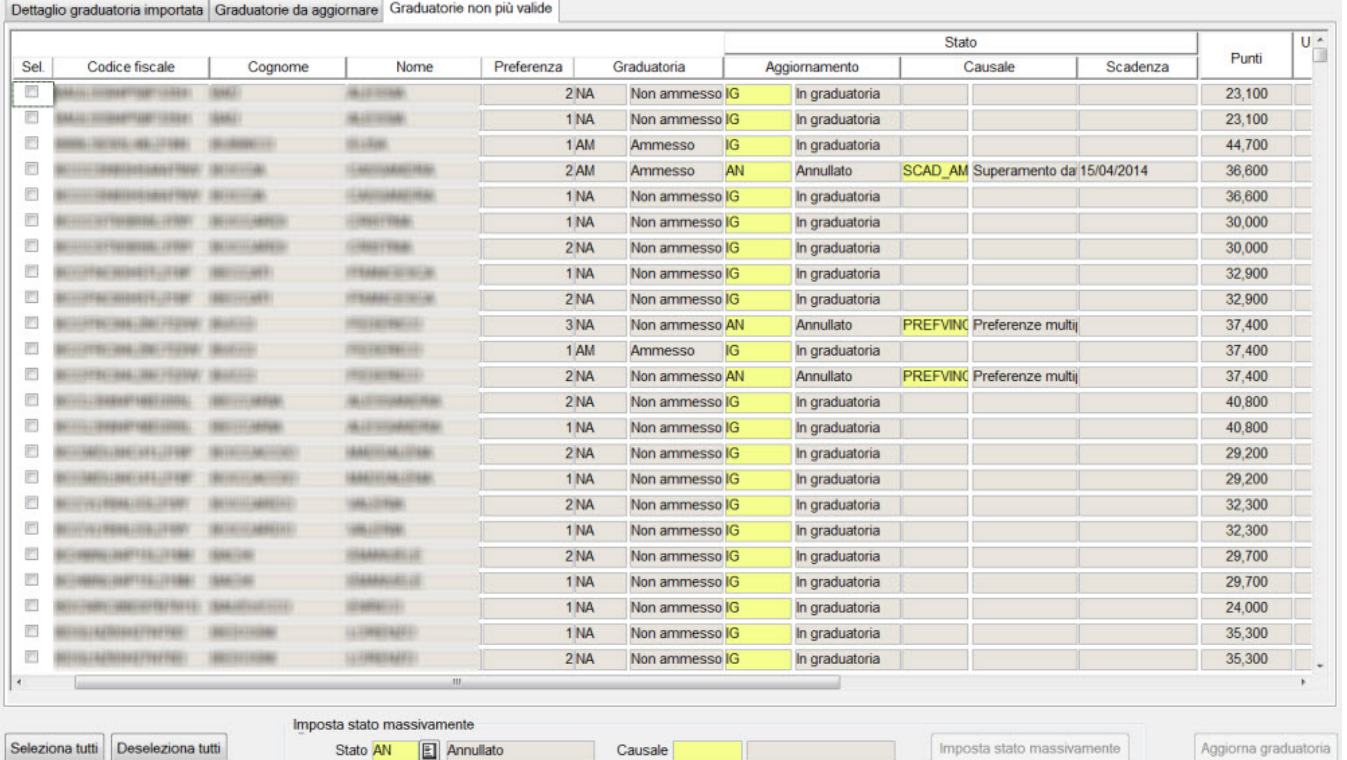

il blocco dati recupera tutte le graduatorie in stato "Ammesso", "Prenotato", "Non Ammesso" che non risultano però presenti tra le graduatorie scaricate dal WebServices.

Tutte queste graduatorie dovranno pertanto essere "invalidate" al fine di non consentire l'immatricolazione degli studenti non più immatricolabili.

Per ogni riga di graduatoria da aggiornare sono esposte le seguenti informazioni:

- codice fiscale
- cognome
- nome
- preferenza: mostra l'ordine di scelta della graduatoria
- graduatoria: è lo stato attualmente presente sulla graduatoria di Esse3
- aggiornamento: è lo stato a cui sarà aggiornata la graduatoria di Esse3 confermandone l'importazione
- causale: è la causale a cui sarà aggiornata la graduatoria, abilitato solamente le graduatorie in stato Annullato
- scadenza: è la data scadenza (data scad amm) attualmente presente sulla graduatoria di Esse3
- punti: è il punteggio totale attualmente presente sulla graduatoria di Esse3
- ultima graduatoria presente: è l'ultimo progressivo di graduatorie di Universitaly in cui compariva la persona. Consente di determinare se la persona era presente nella graduatoria in precedenza ed è ora "sparita" (significa che è diventato idoneo in altro Ateneo per una scelta migliore)
- idoneo in preferenze migliori: indica se il candidato ha una posizione utile (Ammessa o Prenotata) in una gradutoria migliore per lo stesso concorso, in ateneo

Esse3 automaticamente propone di aggiornare le gradautorie allo stato:

- Annullato con causale SCAD\_AM: se la posizione attuale è Ammessa, con data scadenza "scaduta"
- $\bullet$ In graduatoria (stato che non consente l'immatricolazione): in tutti gli altri casi

Tramite il pulsante Seleziona tutto o selezionando singolarmente le righe si attiverà il pulsante di "Aggiorna graduatoria" che applicherà alla graduatoria di Esse3 le modifiche previste per allineare la graduatoria di Esse3 alla graduatoria importata.

Questa operazione fa si che tutti i candidati dichiarati non immatricolabili nella prossima finestra di immatricolazione da parte di Univeritaly lo diventino anche su Esse3.

Il consiglio è quello di verificare rapidamente i dati ma di selezionare tutte le righe e aggiornare la graduatoria.

Tramite il blocco "imposta stato massivamente" sarà possibile aggiornare per tutte le righe selezionate lo stato e l'eventuale causale, prima di applicare la modifica su Esse3.

Al termine dell'aggiornamento la situazione del blocco dati si aggiornerà come da esempio:

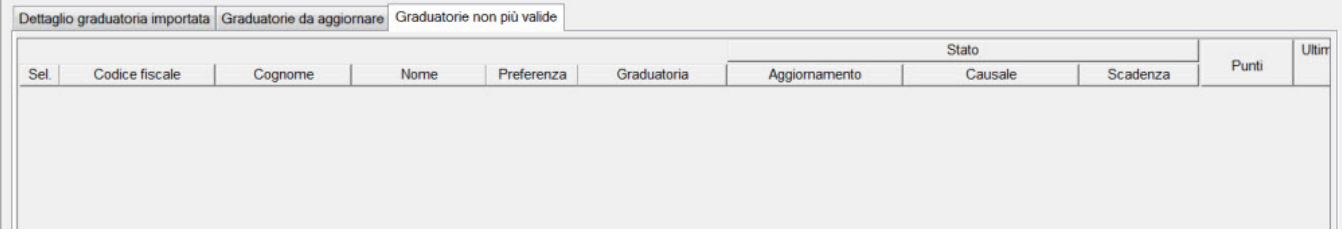

Dopo l'importazione delle gradautorie da WebServices, grazie allo scarico dei dati tramite WebServices, il sistema all'atto dell'ammissione dei candidati al concorso, sia da client sia da procedura online, verificherà se nell'ultimo scarico delle graduatorie effettuato da WebServices è presente una posizione non scaduta.

In tal caso la graduatoria del candidato sarà immediatamente ed automaticamente aggiornata, così da abilitare fin da subito l'immatricolazione online evitanto in questo modo qualsiasi intervento manuale.

In questo modo il candidato idoneo vincitore potrà:

- iscriversi al concorso
- procedere immediatamente con l'immatricolazione

senza richiedere alcun intervento da parte della segreteria.

L'operatività per ogni singola "rotazione" delle graduatorie, da fare sui singoli concorsi quando sarà fornita una nuova graduatoria da CINECA, sarà la sequente:

- Scarico della graduatoria da WebServices e verifica che sia la "nuova" graduatoria da importare, verificando il campo progressivo "graduatoria"
- dal secondo scarico: gestione delle "**graduatorie non più valide**", verificando i dati e confermando tutte le modifiche prospettate

# <span id="page-7-0"></span>CONFIGURAZIONE SCADENZE TASSE (art. 8, 1/c)

Al fine di configurare le scadenze personalizzate delle tasse di immatricolazione, in base alla data presente in graduatoria, è possibile utilizzare l'operando già rilasciato in occasione delle immatricolazioni ai corsi ad accesso programmato (DT\_SCAD\_TMIN\_1\_RATA) per definire una scadenza ad hoc da applicare al bollettino.

Mediante la finestra "Definizione scadenze rate", per ciascun corso di studio interessato, occorre associare in maniera indistinta (senza filtri, se non il CdS) ad una nuova scadenza, con 1 Giorno di delta, rispetto al operando precedentemente richiamato DT\_SCAD\_TMIN\_1\_RATA.

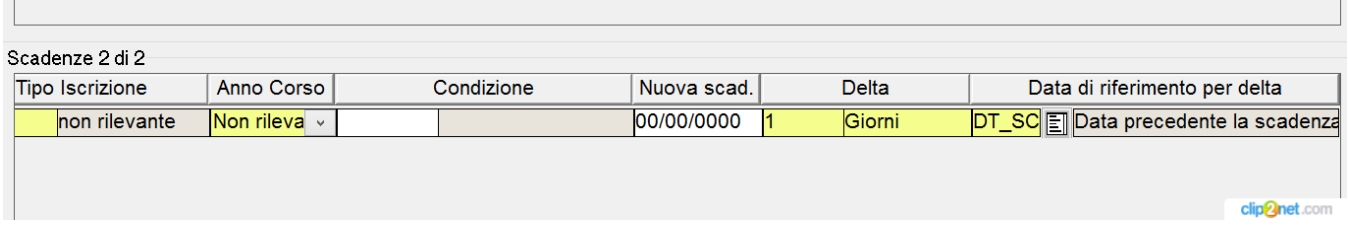

La data di riferimento per il singolo candidato è calcolata come il giorno precedente:

- la data di scadenza per la posizione ammessa, indicata in graduatoria;

- la data in cui viene effettuata la pre-immatricolazione + 4 giorni, per le posizioni prenotate, senza data di scadenza indicata.

Gli Atenei che non si ritrovassero l'operando tra quelli disponibili sono pregati di aprire un ticket, indicando richiesta di rilascio sull'ambiente di produzione.

#### Processo - **Ammissioni e concorsi**

Visibilita - **tutti**